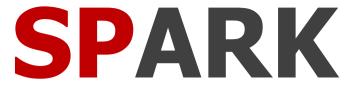

SharePoint Advanced Redesign Kit

### **Workflow for SharePoint**

Workflow for every business

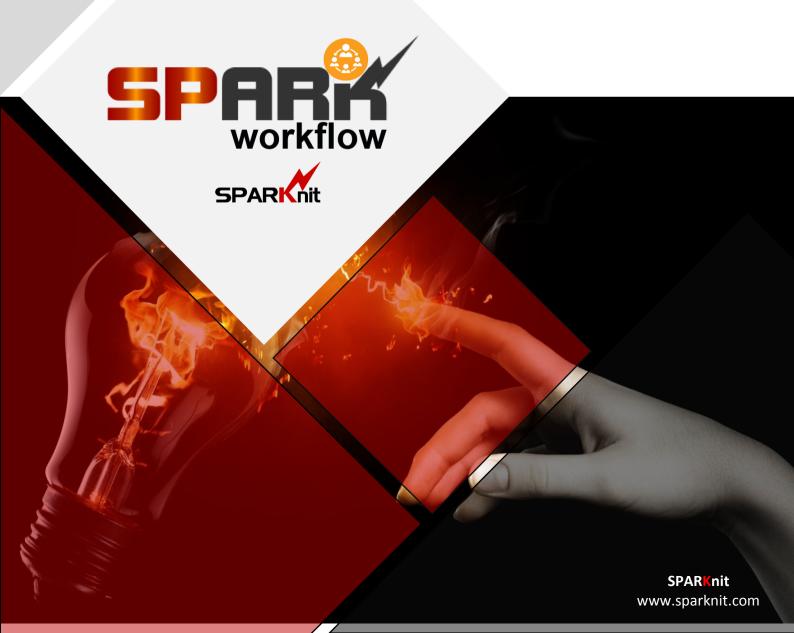

#### NO LIMITS TO WHAT YOU CAN ACCOMPLISH WITH SPARK WORKFLOW

SPARK Workflow for SharePoint is a business process management tool that enables business users to quickly and seamlessly design and build out processes from the simple one to the more complex processes. It includes activities and operations for sending e-mail, dealing with items and files (i.e. create/delete/move/copy/update item/file, set item permission, set column value), set workflow status, change workflow status, start/stop workflow, flow and logic activities (i.e. if condition, do while, while loop, switch, for each, state machine), integration activities, Provisioning Activities (i.e. create/delete list, create/delete site) and many more activities for creating custom workflows. SPARK Workflow permits its customers to drive business process efficiently, simply, intuitively and increasing productivity by eliminating the need to perform day-to-day routine tasks manually to adapt their changing of business requirements.

With SPARK Workflow, you can create workflows on lists/libraries, create workflows on a particular site and create workflows on a content type and not for a specific list or library.

With SPARK workflow, you can configure the workflow to send reminders to each assignee who has not yet completed the task. In addition, you can configure the workflow to escalate the outstanding task/s automatically to another user within specified time frame in case of non-availability of the user or if there is no response from her/him within the time specified. You can also schedule and execute a PowerShell script, for example, schedule a daily site backup.

The product can be used to establish, standardize, and monitor processes and workflows in any department of your organization.

PARK Workflow provides an affordable solution for any sized business and at an affordable and rapid Return-On-Investment (ROI) price point.

You can develop workflows using intuitive browser-based visual interface by dragging activities onto the drawing node and setting up a few properties and rules. You can copy activity along with all of its sub-activities and paste it to another workflow location/path. The Interface of the workflow is extremely clear, readable user friendly with a graphical workflow editor showing exactly the process flow.

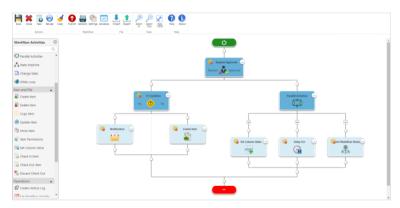

#### **VISUAL TRACKING & WORKFLOW HISTORY**

SPARK Workflow provides a visual view for tracking the execution of the workflow. The workflow tracking mechanism colors the activities shapes based on their state. In the other hand, when the workflow

| SPARK Workflow History                                   |           |                 |                     |                     |        |         |
|----------------------------------------------------------|-----------|-----------------|---------------------|---------------------|--------|---------|
| ⊕ Create New Workflow                                    |           |                 |                     |                     |        |         |
| View [All Workflows ▼                                    |           |                 |                     |                     |        |         |
| Name                                                     | Status    | Started By      | Started             | Modified            | Locked | Details |
| Request Approval (Previous Version:4/6/2018 2:20:30 PM)  | Canceled  | System Account  | 4/6/2018 9:20:57 PM | 4/6/2018 9:36:45 PM | No     | Details |
| Request Approval (Previous Version:4/6/2018 7:24:37 AM)  | Canceled  | Sergio Schinoff | 4/6/2018 2:24:50 PM | 4/6/2018 3:46:14 PM | No     | Details |
| Request Approval (Previous Version:4/1/2018 12:25:57 PM) | Completed | Sergio Schinoff | 4/1/2018 7:26:36 PM | 4/1/2018 7:27:17 PM | No     | Details |
| Request Review (Previous Version:4/2/2018 1:07:31 PM)    | Completed | Sergio Schinoff | 4/2/2018 8:08:03 PM | 4/2/2018 8:15:28 PM | No     | Details |
| Request Approval (Previous Version:4/6/2018 9:06:16 AM)  | Completed | System Account  | 4/6/2018 4:22:41 PM | 4/6/2018 4:22:47 PM | No     | Details |
| itemPermission                                           | Completed | Sergio Schinoff | 4/5/2018 1:51:07 PM | 4/5/2018 1:51:07 PM | No     | Details |

is executed, the currently executing activity is shown in a yellow color whereas the already executed activities are show in a green color and the discarded ones will be in gray.

In addition, SPARK workflow provides you with ability to view your workflow history from a central point.

#### **CUSTOM WORKFLOW STATUS**

Using SPARK workflow, you can completely build your own workflow statuses such as "In Progress", "Completed", "Pending", "Rejected", "Accepted", ...etc. and use them to set the workflow status value using "Set Workflow Status" activity.

#### SUPPORT ALL BROWSERS

You can design your processes using SPARK Workflow using almost any known browser without worrying about browser compatibility issues.

# DESIGN PROCESSES EASILY WITH NO-CODE

SPARK Workflow is designed to be configured by the people who understand their business needs. Business consultants, designers, power users, business analysts are all examples of people who can use SPARK Workflow to quickly create complete workflow solutions on the SharePoint platform without the need to write any type of code.

SPARK Workflow is a no-code tool, meaning process owners, designers, administrators and power users don't need any IT skills to automate their business processes, just minimal training and professional services needed from the IT staff.

SPARK Workflow allows you to easily layout the map of your business processes graphically and with no code by placing symbols "Activities" that represent process steps and by easily adding business rules and properties to each activity.

#### **VERSION CONTROL**

SPARK Workflow comes with an in-built version control that helps you keep track of any changes introduced to your workflows and revert them upon necessity. Whenever you update a workflow design, SPARK Workflow versions your changes letting you choose whether you want the existing design or to revert back to the old ones. SPARK Workflow protects old running workflows when publishing a new updated one by versioning them in the system.

#### **DIFFERENT PROCESSES, DIFFERENT BUSINESS AREAS - THE SAME**

SPARK Workflow has no limits, you can create as many processes as you want. SPARK Workflow can be used by a variety of industry sectors, from small business size to large enterprises, including government, local government, NGOs, commercial, educations, manufacturing, financial services, property management, public sector and corporate head offices to make their day-to-day operations more efficient.

### **CAML QUERY BUILDER**

The CAML Query Builder is an intuitive tool that helps workflow designers creating a CAML query from a list in an easy and quick manner. It has features to create, export, copy and test the CAML queries through a visual interface without the need to write any code. User can add unlimited number of conditions and "order by" clauses to the query.

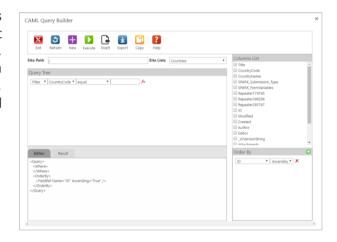

#### **A FAST ROI**

SPARK Workflow makes it easy to model and automate your business processes and workflows in the shortest possible time by creating end-to-end process efficiency throughout your organization.

### ZOOM IN/OUT

By zoom in/out features, you can increase or decrease the magnification of the workflow diagram to make it easy to see the whole picture of the process.

# APPROVAL AND REVIEW PROCESSES

With SPARK Workflow, you can create an approval workflow using "Request Approval" activity. Adding this activity to the workflow will assign a task to one or more users/groups or a mix of both and generate an approval tasks to those assignees. For example, you can create approval workflows that approve leave requests, overtime work, or travel plans.

In addition, you can create a review workflow using "Request Review" activity. For example, you can assign a task to one or more users/groups or a mix of both to review an item/form details and information and provide the required feedback as part of the workflow.

# EVENT-BASED EMAIL NOTIFICATIONS

As a request moves forward from step to another, everyone working on the next step can be notified. Or, if a Priority column changes, for example, from "High" to "Critical" a rule can make sure everyone associated with the request is notified. The designer will be able to attach files/s and to set the To, From, CC, BCC, Subject and the Body of the email easily and also choose to have static or dynamic data to be populated in the email at runtime prior to sending it.

#### **DYNAMIC DATA FOR ACTIVITIES**

SPARK Workflow provides the ability to access data dynamically without the need to search for and type it manually. This will increase productivity, decrease errors, shrink design structure and shorten the time to access needed data and passing them between the different activities of the workflow.

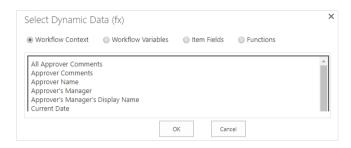

# EXPORT/IMPORT WORKFLOW DESIGN

SPARK Workflow provides you the ability of exporting and importing workflows as backups or for further reuse and sharing, or to move your workflows from development environment to production.

# TIGHTLY INTEGRATED WITH SPARK FORMS

Provides the most intuitive way to create formbased processes by seamlessly integrated workflows with "SPARK Forms builder" Forms, letting process designers visually define form behavior and map process data based on workflow actions. Users will be able to take decision and actions on assigned tasks or delegate tasks to other users from within the form itself.

#### **PAUSING WORKFLOW**

Pausing allows a workflow to stop execution for a specific duration. You can pause the workflow execution for several minutes, hours, days or pause until a specific date.

#### TASKS MANAGEMENT

Administrators or site admin can easily delegate, escalate or complete outstanding tasks with one click.

#### **INTEGRATION**

What makes SPARK Workflow unique is that your workflow can be integrated with other internal and external systems and applications using Database Query, Web Service Call, XML Query, LDAP Query and User Profile activities. You will be able to integrate with these types of sources and let the workflow take decisions automatically based on their returned data.

#### **DYNAMIC WORKFLOW**

In addition to the linear sequence workflows that can be created by SPARK Workflow, SPARK Workflow can create looping, parallel and state machine mixed workflows allowing the designer to have dynamic workflows which can do far more work than a simple linear one.

#### **PERFORMANCE AND**

SPARK Workflow offers a highly scalable environment designed to handle the most intensive usage whatever the complexity and number of the workflows.

#### **NEVER LOSE TRACK**

See the status of all submitted requests, with daily dashboards, so you'll never lose track of your workflow. Temporarily delegate tasks to others when you're away so they're not forgotten.

#### **STATE MACHINES**

State Machine activity allows you to go forwards and backwards or even jump around in a process based on user responses. For example, suppose you want to develop a workflow that sends an email to all contacts where the vendors contacts contain different data than the customer contacts and both vendors and customers contacts saved in the same list, you would set up a workflow containing two states:

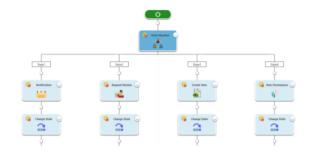

SendVendorsEmail and SendCustomersEmail. Then, using loop on a contacts list, you could then use an "If Condition" activity to check whether the contact is a vendor or a customer. If the contact is a vendor, you use the special workflow activity "Change State" and tell the workflow to go to SendVendorsEmail State, otherwise you tell it to go to SendCustomersEmail State.

#### **LOOPS & IF CONDITION**

With "If Condition", "Switch", "For Each" and Loops activities, you can create simple to complex looping activities.

Looping is very powerful. You can design the workflow to run a set of activities a specific number of times or until a certain condition is met. With the ability to set workflow variables and dynamic data from the workflow context, item's fields and internal functions, this becomes extremely powerful and useful. Say you want to delete all documents in a document library that were approved by a certain user, you could set up a loop to open each folder in the library, then you could set up another loop to look through each file in the current folder and by examining the document properties of each file, you could determine whether or not to delete a specific file.

#### **PARALLEL WORKFLOWS**

SPARK Workflow makes it possible to split your workflow into multiple branches to execute activities concurrently rather than successively. Successful completion of activities within all branches merges the branches back and advances the process a step forward in your workflow.

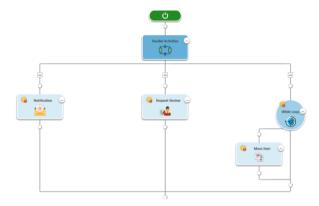

#### **WORKFLOW VARIABLES**

This feature provides the designer with ability to store data within the workflow without the need to save it in a list column. The designer can create different types of workflow variables such as (Single line of text, Plain Text, Integer, Number, Datetime, Boolean, Person or Group, List (Multi select), Radio Button, Dropdown List, List Item ID, Action ID, Collection) in order to use them in the suitable context of workflow rules and activities.

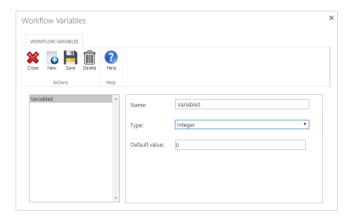

#### **WORKFLOW SCHEDULER**

You can configure site workflows to run automatically at a certain time. In addition, you can schedule a workflow to run at a certain time for an item in a library or list.

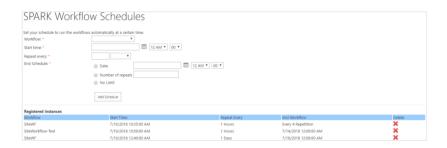

### **CUSTOM REQUEST**

With "Custom Request" workflow activity, you can assign a task to one or more user/group to request a specific outcome. The list of possible outcomes is determined by you.

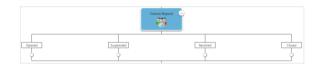

#### TASKS DASHBOARD WEB PART

"SPARK Tasks Dashboard Web Part" enables you to add a great utility for users on SharePoint pages. This great web part can be configured to show pending workflow tasks of the current logged in user, to show all pending workflow tasks of all users, to show all pending workflow tasks of all users where the logged in user is member of a specific group or to show all pending workflow tasks of the current logged in user based on SharePoint organization hierarchy.

#### **MY TASKS DELEGATION**

With "My Tasks Delegation" features, users can delegate their tasks automatically to other users in a specific period, for example, during the absence. You can specify the delegation scope to be applied to the entire SharePoint farm, to the current site or to a specific list.

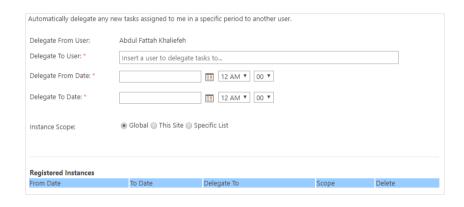

#### TASKS MANAGEMENT

Using this great feature, administrators or site admin can easily query a specific user's outstanding tasks and delegate them to another user or complete them with one click.

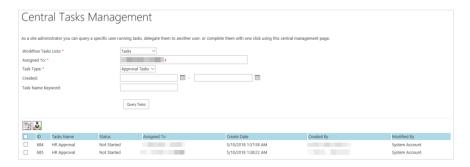